## **Módulo 6: Crear un foro para que se presenten las familias**

En este módulo vamos a presentar a las familias la plataforma, y le vamos a dar un vídeo explicativo para que puedan conseguir sus credenciales para entrar. El mismo vídeo les sirve para las de pasen cuando las pierdan.

El vídeo es el siguiente:<https://www.youtube.com/watch?v=3z6eWjQWnuc>

Existe otra posibilidad de que las familias obtengan las credenciales de sus hijos e hijas para entrar a Moodle. Desde su iPasen, entrando en Comunicaciones, se encuentra el usuario de su hijo/a, así como un enlace directo a reestablecer la contraseña. Es el segundo mensaje después de IANDE. Se dejan fotos para que las podáis enviar.

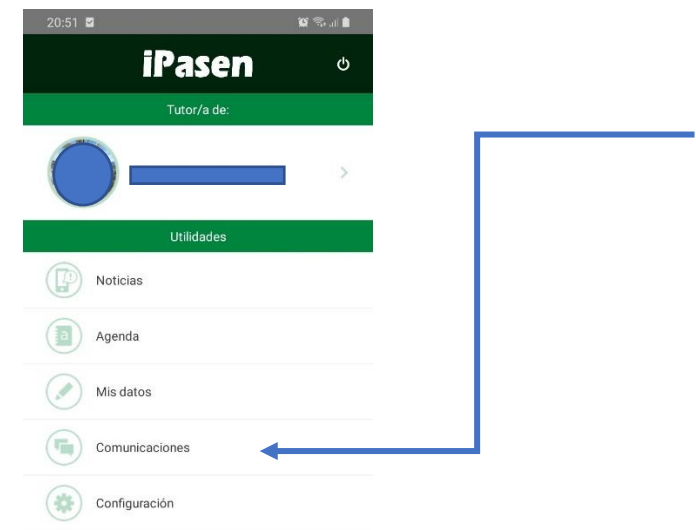

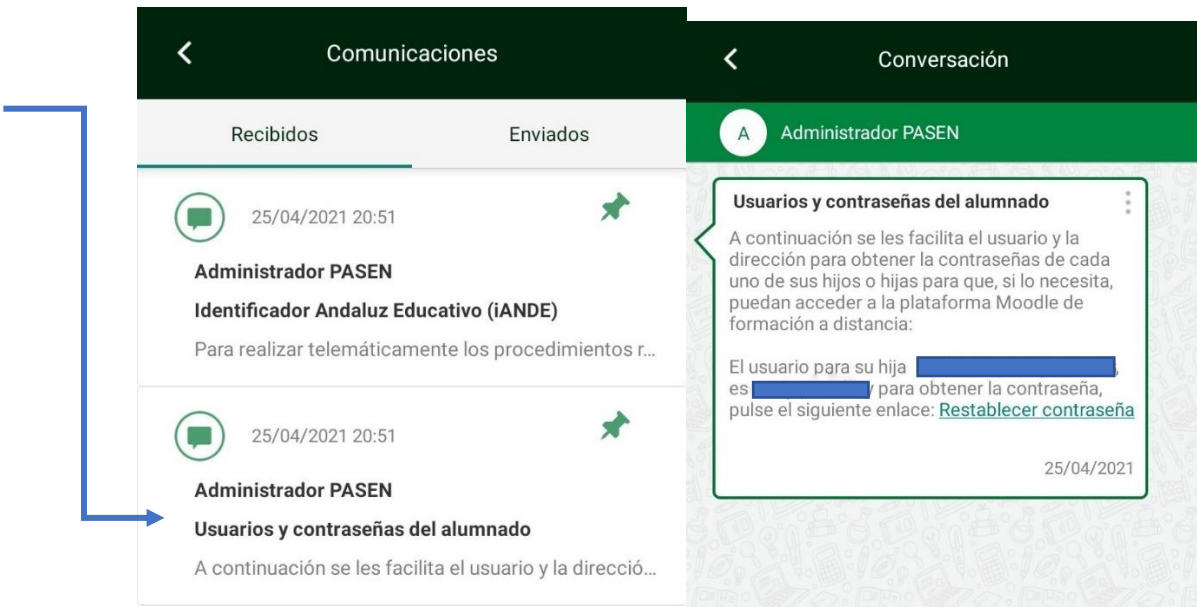

Una vez enviado este dato a las familias, vamos a crear un foro. Ya lo hemos hecho antes. Elegid una de las asignaturas que deis o donde estéis trabajando, cread un foro que se llame presentación de las familias, y pedid a las mismas que se presenten en él. Así podrán ir

conociendo la plataforma. Pedidle que entren con las credenciales de sus hijos/as, pero que se presenten ellos como tutores legales (el padre o la madre o el tutor legal).

Cuando tengáis esto hecho, enviad a la tarea una captura de pantalla. Si es posible, con alguna respuesta de la familia, si no, basta con que demostréis que habéis creado el foro; entendemos que algunas familias no responden rápido, pero somos positivos y sabemos que al menos una o dos participarán en el proceso.

Si habéis llegado hasta el módulo 6, enhorabuena. El curso de formación se ha terminado. Esperamos que se haya aprendido a usar la plataforma de manera superficial. Para el curso que viene, como mejora, se profundizará en el uso de la misma. Gracias por apostar por la formación en centros.